## **إخفاء نص داخل صورة**

بكل طرق التشفیر یبقى ھناك نص للبیانات عندما تعترض من قبل العدو یشكك في كونھا رسالة مشفرة ویحاول ان یفكھا بكل طرق التشفیر فمثلا طرق تشفیر التي نعرفھا مشھورة حالیا یعرفھا الجمیع ومثلما نستطیع ان نشفر نص بھا یستطیع العدو ان یحاول فك النص بھا .حتى طرق تشفیر جدیدة التي نحن نبنیھا لا یعرفھا غیرنا یبقى العدو یحاول فكھا. الذي نریده نحن ان معترض الرسالة (العدو) لا یشك اصلا بوجود رسالة مشفرة لأننا سنخفیھا داخل صورة فلا یفكر اصلا بوجود نص مشفر او نخفیھا بصورة بین 100 صورة مرسلة فیصعب على المعترض إیجادھا ومن ثم فكھا.

ھناك طرق عدیدة لإخفاء نص داخل صورة معینة وأفضلھا وضع النص في LSB لكل Scale Gray حیث یمثل ھذا البت رقم واحد فقط مثلا اذا كان في Scale Gray معین رقم زوجي یكون LSB صفر واذا فردي یكون واحد أي إننا اذا غیرنا ھذا البت بواسطة اخفاء بیانات في داخلھ أي تغیر في قیمتھ لا یؤثر على الصورة كثیرا فھو یغیر الأضائھ بمقدار واحد فقط من اصل 255 أي لا یسبب بأثر واضح یجعل الشخص یشك بوجود نص مشفر داخل الصورة أي مثلا لو كان Scale Gray لموقع معین (161) لو خزنا في LSB لھ قیمة (0 ) یصبح Scale Gray لھذا الموقع یساوي 160 ولو خزنا فیھ (1) یبقى (161 )

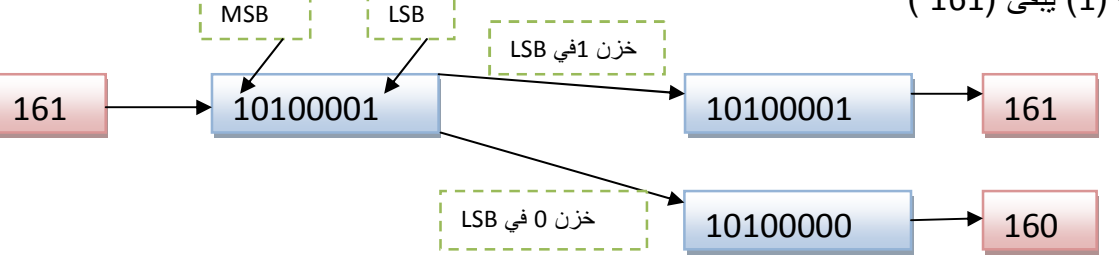

كما نشاھد بالأسفل صورتین إحداھم فارغة والأخرى مشفر فیھا كلمة hi

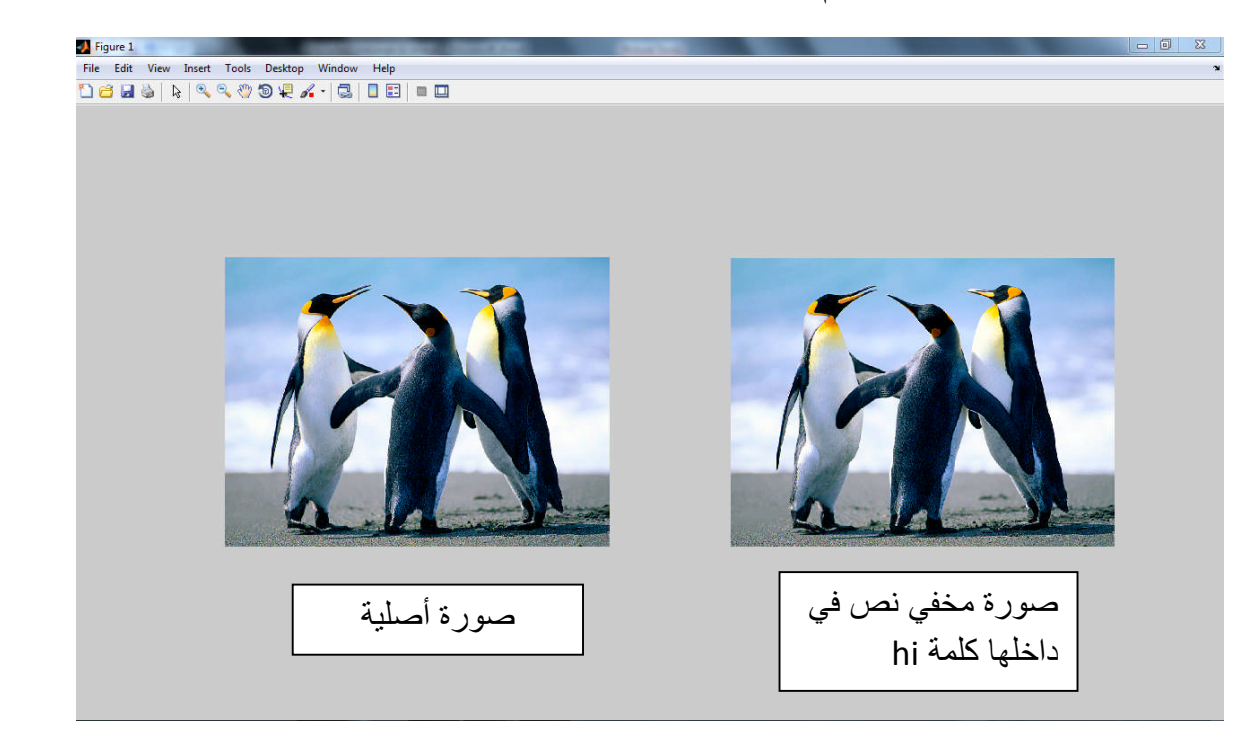

## **خطوات الإخفاء على صورة عادیة gray**

.1 نقرئ الصورة الملونة وثم نحولھا الى عادیة وبعدھا نجد ابعاد المصفوفة وتساعدنا ابعاد المصفوفة على اعادة الصورة الى شكلھا الاصلي بعد خزن النص في داخلھا

```
Matlab Code 2d gray image
x=imread('C:\Users\Public\Pictures\Sample Pictures\Penguins.jpg');
imageDCE=rgb2gray(x);
[r c]=size( imageDCE);
```
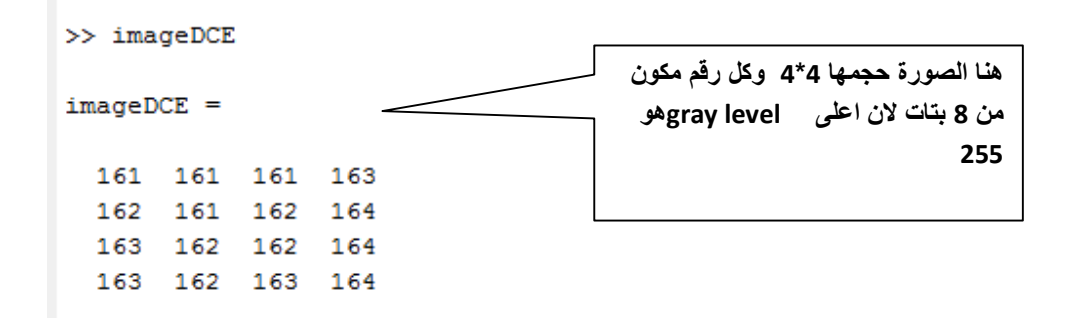

.2 نحول الصورة الى النظام الثنائي (Binary (حتى نستطیع ان نغیر البت الثامن الایمن LSB

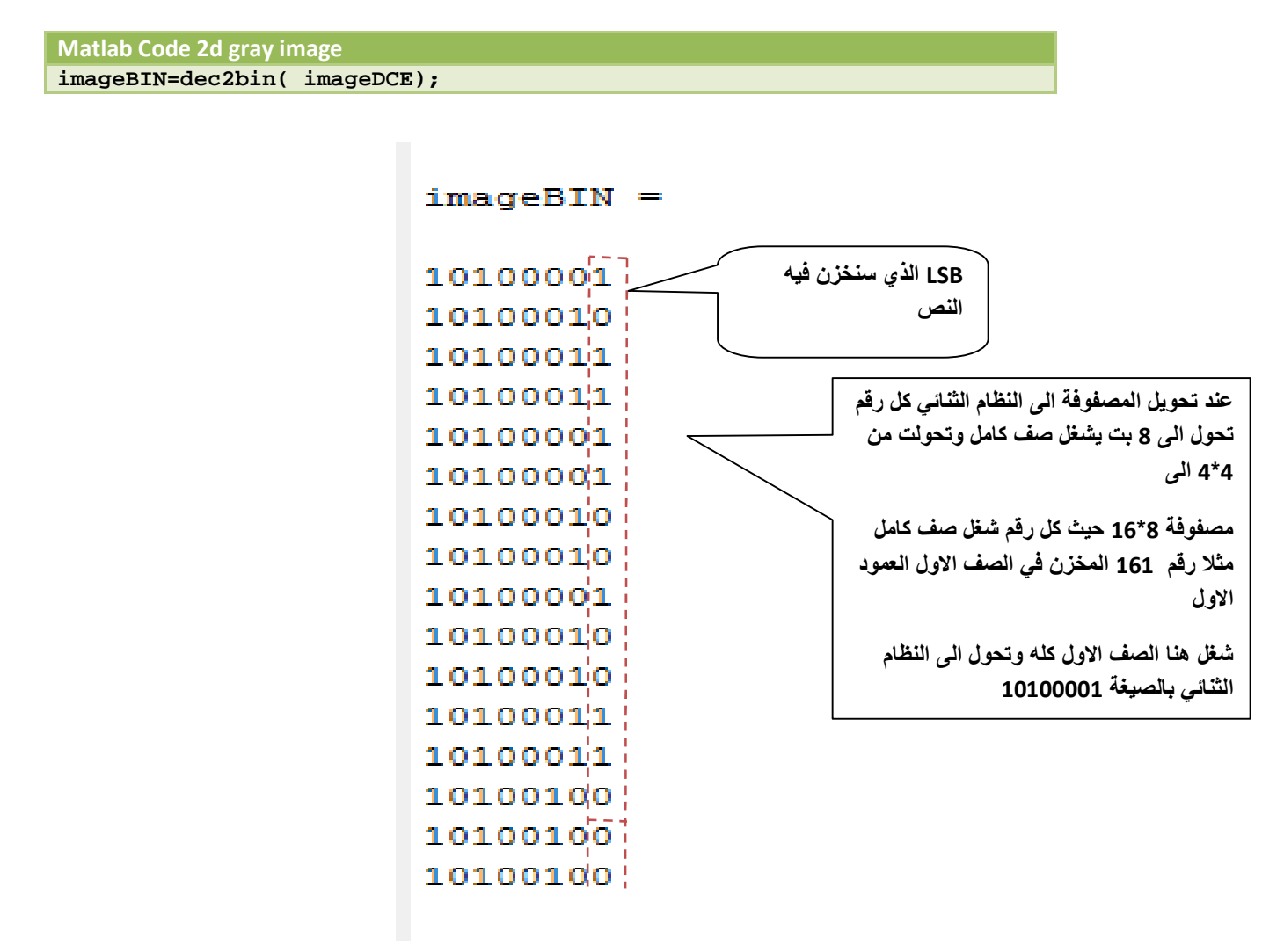

.3 ندخل النص المرد إخفائھ ونحولھ الى Code AScii ومنھ الى النظام الثنائي ونجد عدد الصفوف وعدد الأعمدة لھ حتى نستطیع ان ننقل بایتات كل حرف الى داخل البتLSB في الصورة حیث كل بایت من بایتات الحرف سیخزن في البنت الثامن الأیسر لموقع معین في الصورة

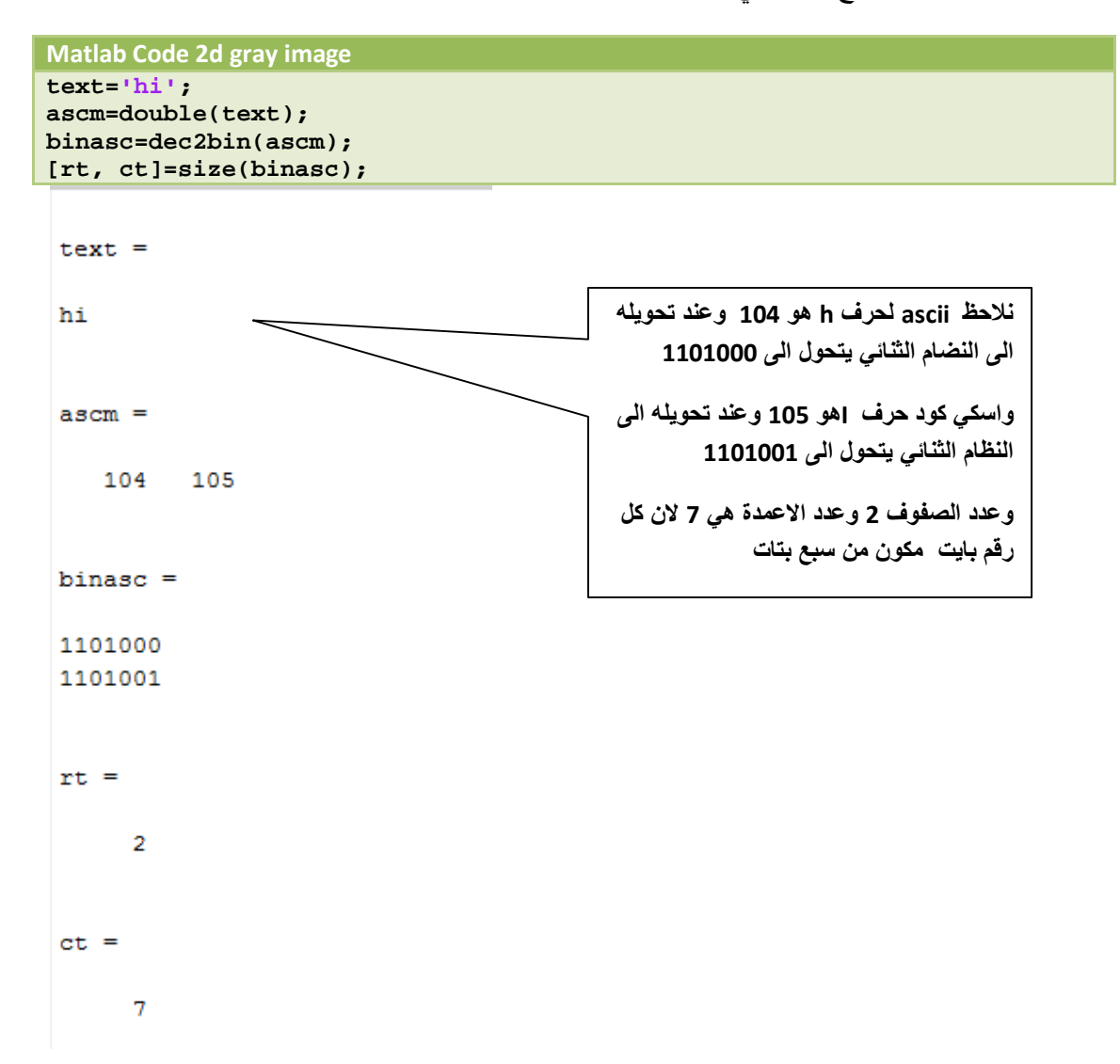

.4 ألان نخزن كل بت من البتات السبعة من كل حرف داخل صف من صفوف الصورة في العمود الثامن الذي یمثل LSB ثم ننتقل للبت المقابل في الكلمة الثانیة ونستمر حتى اخر حرف ثم نرجع لثاني بت بأول كلمة ثم ثاني بت بثاني كلمة ونستمر. أي كلما ازداد حجم النص ازدادت صعوبة فك شفرة شاھد الصورة لا یعرف المعترض ماھي بنات الصورة وما ھي بتات النص

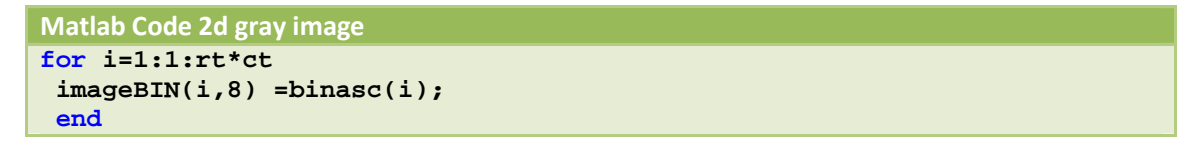

بواسطة i نحدد من أي موقع داخل الصورة نبدأ بعملیة الإخفاء

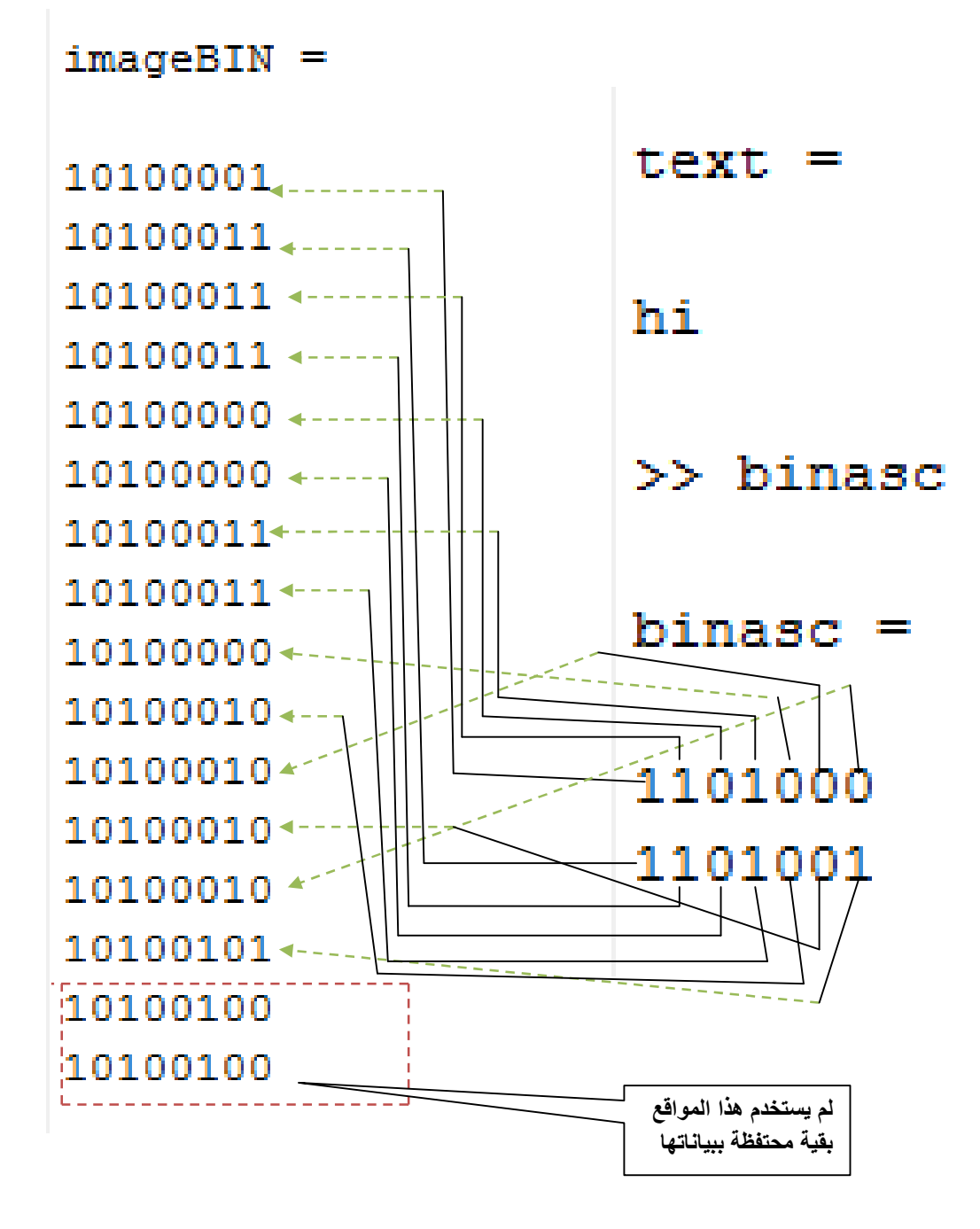

.5 ألان أخفینا النص داخل الصورة ألان نحول الصورة من النظام الثنائي الى النظام العشري ونعید ابعاد المصفوفة الى أبعادھا الاولیة باستخدام داخلة reshape ونشاھد ان الصورة تحولت بصیغیة رقم واحد نستخدم دالة 8uintلنعیدھا الى صیغة رقم عشري بثمانیة بت

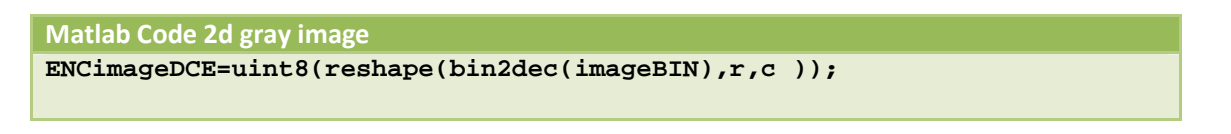

.6 نقوم برسم الصورة قبل وبعد خزن النص في داخلھا

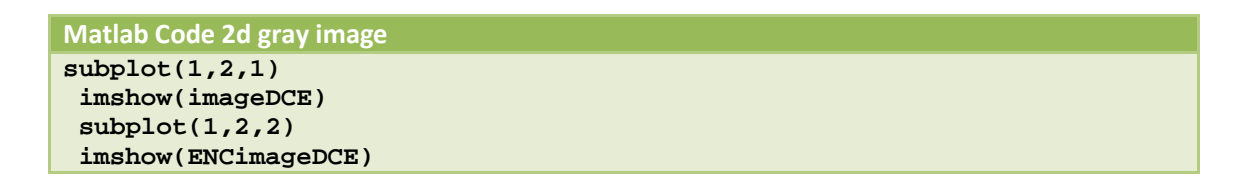

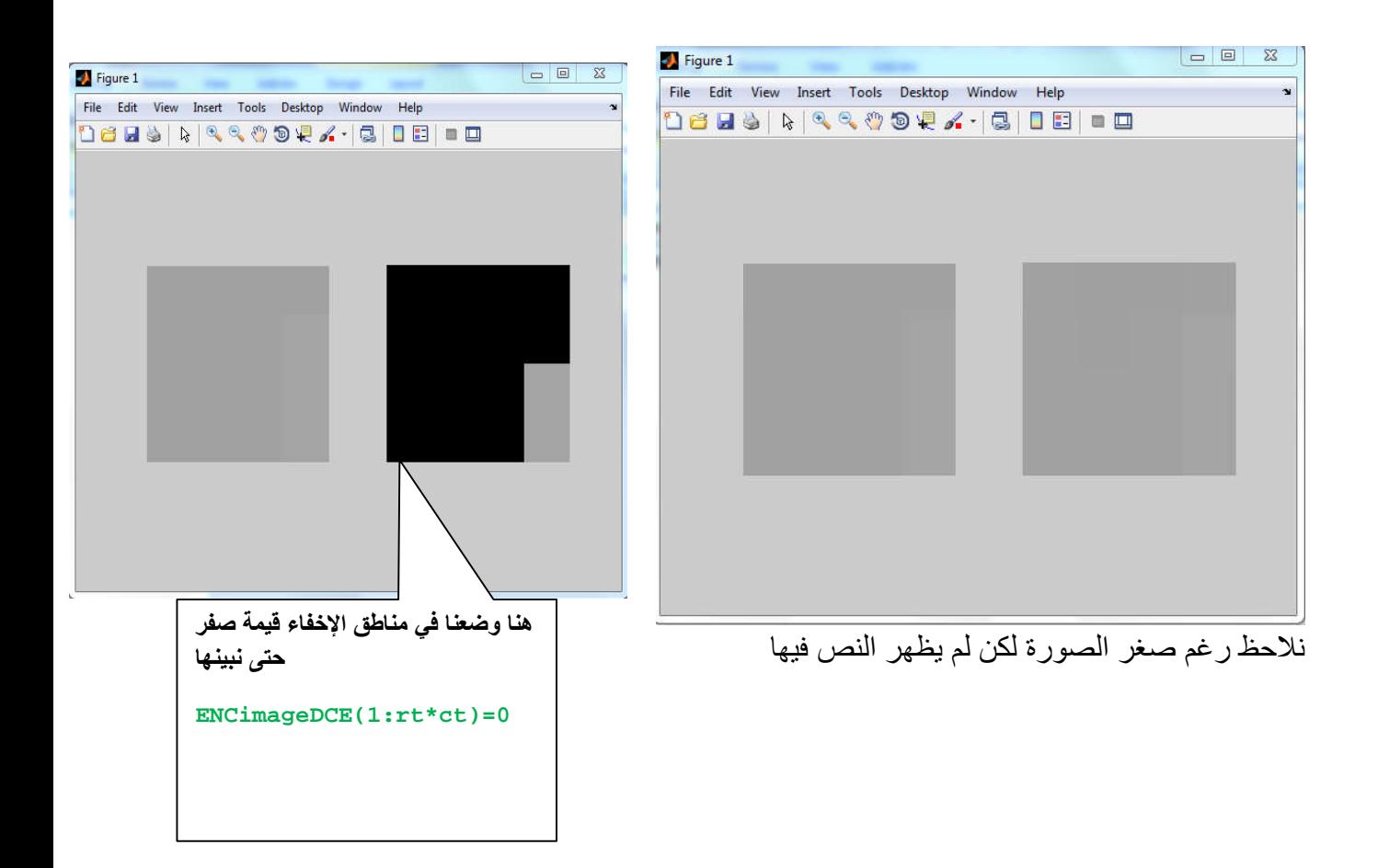

- **اعادة النص المشفر من الصورة**
- .1 نحول الصورة الى صیغة النظام الثنائي

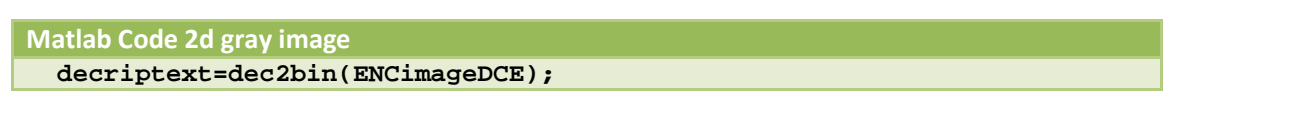

.2 ناخذ البت الثامن من كل صف ونخزنھ في مصفوفة جدیدة ونلاحظ انھ یجب ان یرسل لنا صاحب الرسالة المشفرة عدد صفوف وعدد اعمدة النص المشفر ومن این یبدأ التشفیر داخل الصورة حتى نستطیع أخراجھ

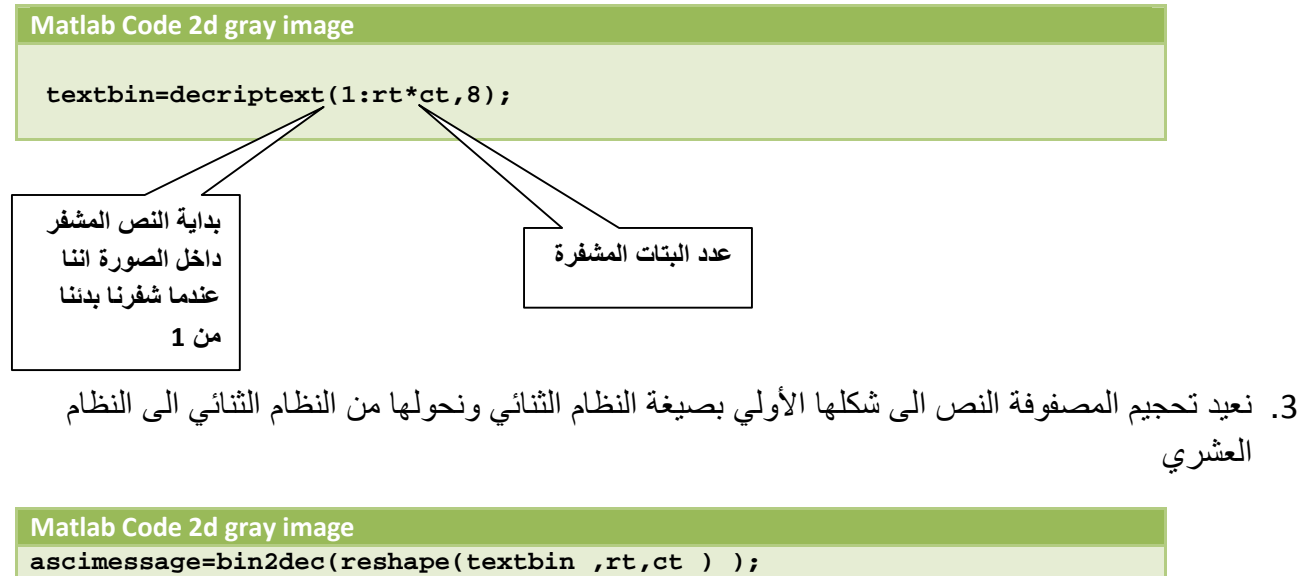

.4 نحول البیانات من العشري الى الحروف ونضع علامة (') لكي تعرض بشكل صفوف

**Matlab Code 2d gray image messageDEc= char(ascimessage)'**

 $mesaqeDEc =$ 

hi

كود برنامج الإخفاء وإعادة النصوص كامل لصورة عادیة

```
Matlab Code 2d gray image
clc
clear
x=imread('C:\Users\Public\Pictures\Sample Pictures\Penguins.jpg');
text='bad friend maked you bad';
ascm=double(text);
binasc=dec2bin(ascm);
[rt, ct]=size(binasc);
%we use 2D image tospeed op.
imageDCE=rgb2gray(x);
%we use one line to relase line of code
 %imageDCE=imageDCE(1:4,1:4);
%saved old shap it convert to one line
 [r c]=size( imageDCE);
 % convert image to binary
imageBIN=dec2bin( imageDCE); % cover it to one col 8bit and row=r*c
% imageBIN(:,8)=0; % put zero in all LSB in image
for i=1:1:rt*ct
imageBIN(i,8) =binasc(i);
end
 %imageBIN(:,8)=binasc(1:end)
 % UINT8 Convert to unsigned 8-bit integer. becuse it convert to one
bit
ENCimageDCE=uint8(reshape(bin2dec(imageBIN),r,c ));
% ENCimageDCE(1:rt*ct)=0; to show area of hide
subplot(1,2,1)
imshow(imageDCE)
subplot(1,2,2)
imshow(ENCimageDCE)
% figure
%imageBIN(1:rt*ct,:)=0;
 % ENCimageDCE=uint8(reshape(bin2dec(imageBIN),r,c ));
%imshow(ENCimageDCE)
 % to sure of encrption binasc(1:8),imageBIN(1:8,8) show that who image
is
 % encripted
decriptext=dec2bin(ENCimageDCE);
 textbin=decriptext(1:rt*ct,8);
 ascimessage=bin2dec(reshape(textbin ,rt,ct ) );
messageDEc= char(ascimessage)'
```
كود برنامج الإخفاء وإعادة النصوص كامل لصورة ملونة

```
Matlab Code 3d rgb
clc
 clear
x=imread('C:\Users\Public\Pictures\Sample Pictures\Penguins.jpg');
text='hi';
ascm=double(text);
binasc=dec2bin(ascm);
[rt, ct]=size(binasc);
%we use 2D image tospeed op.
%imageDCE=rgb2gray(x);
 %we use one line to relase line of code// show who image effect by
text
% imageDCE=imageDCE(1:4,1:4);
%saved old shap it convert to one line
 %[r c]=size( imageDCE);
  %if we use 3D image--------------
   [r c f]=size( x);
   imageBIN=dec2bin( x);
   %------------------------
 % convert image to binary
%imageBIN=dec2bin( imageDCE); % cover it to one col 8bit and row=r*c
% imageBIN(:,8)=0; % put zero in all LSB in image
for i=1:1:rt*ct
 imageBIN(i,8) =binasc(i);
 end
 %imageBIN(:,8)=binasc(1:end)
 % UINT8 Convert to unsigned 8-bit integer. becuse it convert to one
bit
 ENCimageDCE=uint8(reshape(bin2dec(imageBIN),r,c,f ));
 subplot(1,2,1)
imshow(x)
subplot(1,2,2)
imshow(ENCimageDCE)
% figure
%imageBIN(1:rt*ct,:)=0;
 % ENCimageDCE=uint8(reshape(bin2dec(imageBIN),r,c ));
 %imshow(ENCimageDCE)
 % to sure of encrption binasc(1:8),imageBIN(1:8,8) show that who image
is
 % encripted
 decriptext=dec2bin(ENCimageDCE);
 textbin=decriptext(1:rt*ct,8);
 ascimessage=bin2dec(reshape(textbin ,rt,ct ) );
messageDEc= char(ascimessage)'
```